## Mudar o(a) Chefe de Departamento no Sistema de Declarações

O(a) Chefe de Departamento sai em todas as declarações, então é preciso mudar o(a) chefe quando houver novas eleições. É importante **modificar** a chefia atual e não **adicionar** um(a) chefe novo(a). Portanto, nunca clique na opção "Adicionar" à direita. Clique em "Chefes" ou em "Modificar":

Declara administração

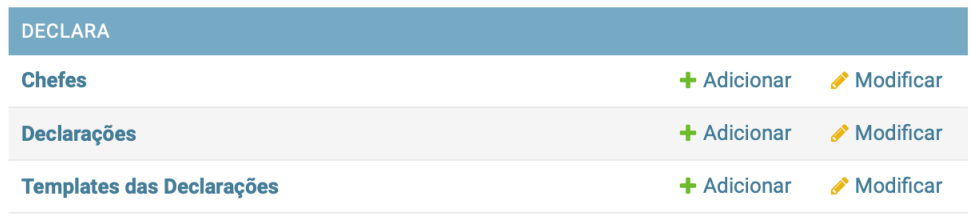

## E na próxima página selecione o(a) chefe atual:

Selecione chefe para modificar

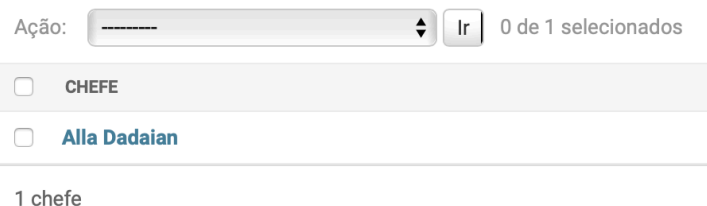

Finalmente, selecione o(a) novo(a) chefe da lista e clique em "Salvar":

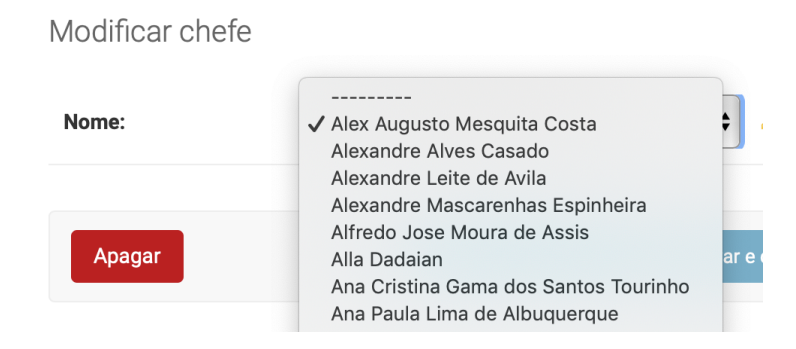